# Manuel d'introduction d'un plan démographie

## TABLE DES MATIERES

<span id="page-0-0"></span>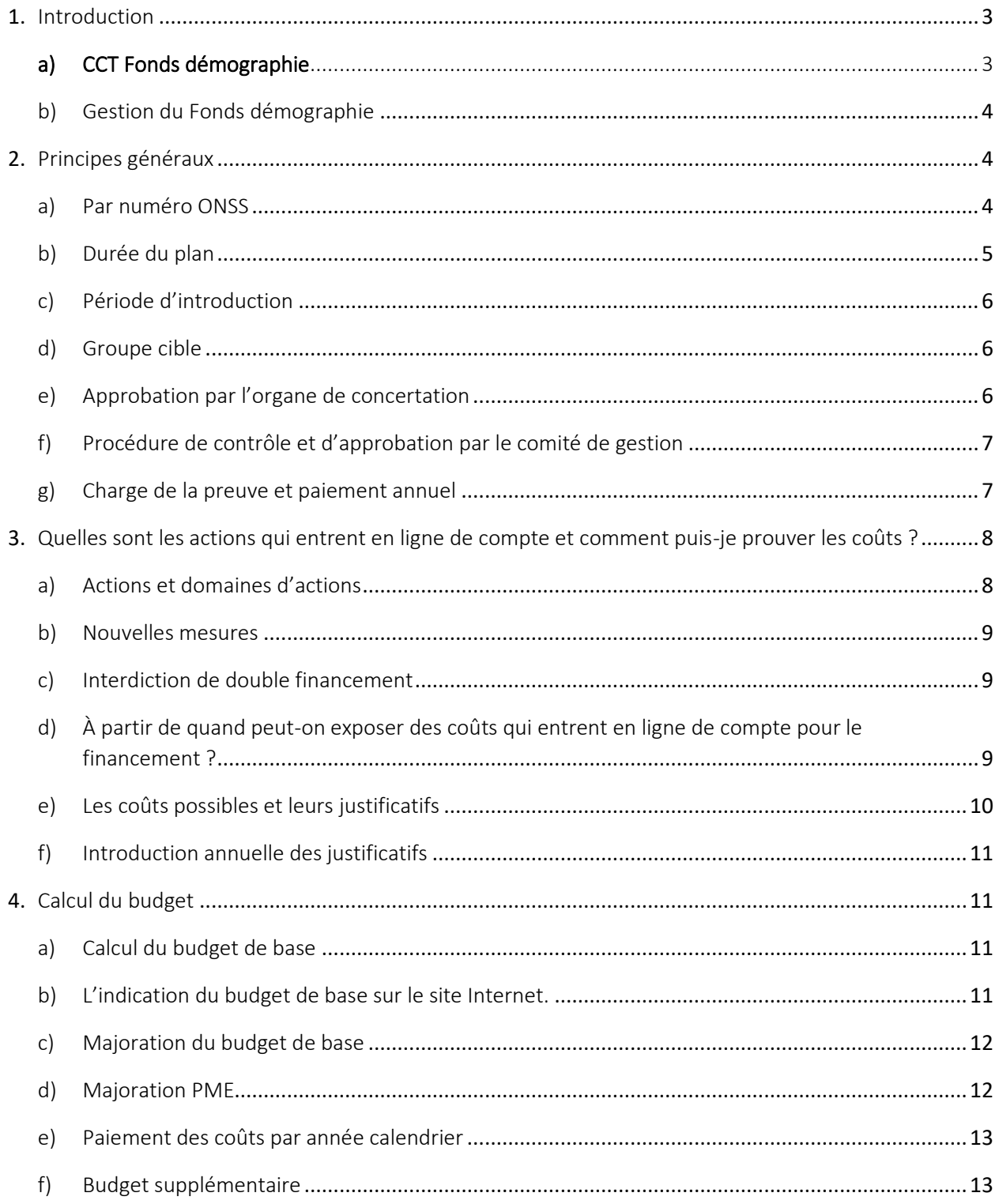

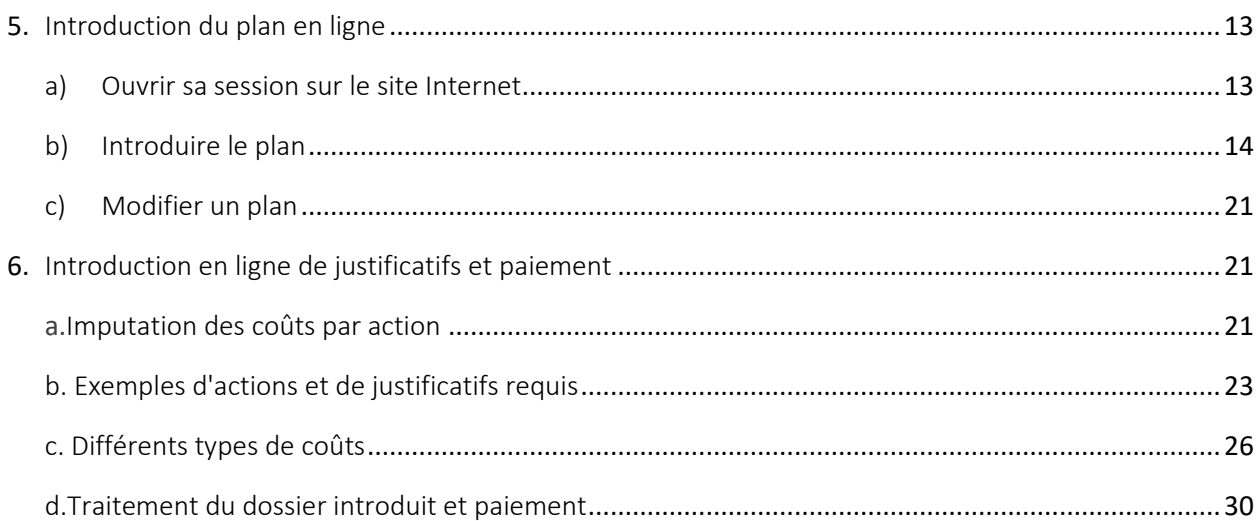

## <span id="page-2-0"></span>**1.** Introduction

## <span id="page-2-1"></span>**a) CCT Fonds démographie**

Les partenaires sociaux du secteur de la chimie, des matières plastiques et des sciences de la vie ont décidé, en 2015, d'investir une partie de la marge salariale dans un Fonds Démographie qui doit accompagner la transition vers un travail réalisable. L'objectif du Fonds Démographie est clairement décrit dans le texte de la CCT :

« Afin de maintenir et d'améliorer I'employabilité dans le secteur de l'industrie chimique dans le cadre des défis démographiques et des conséquences de l'allongement de la carrière, de nouvelles mesures en gestion des âges prises au sein de l'entreprise tout au long de la carrière seront stimulées avec une attention particulière pour les travailleurs âgés, les travailleurs en systèmes d'équipes et les travailleurs ayant un métier lourd et/ou pénible, tenant compte d'une organisation du travail efficace »

extrait de la CCT Fonds démographie

Sur le site web, vous trouverez, sous la rubrique « Comment œuvrer pour le travail réalisable », un « plan d'approche » qui peut vous aider dans l'élaboration du plan démographie. Le présent manuel vous présente les principes de base et les modalités pratiques de l'introduction d'un plan démographie.

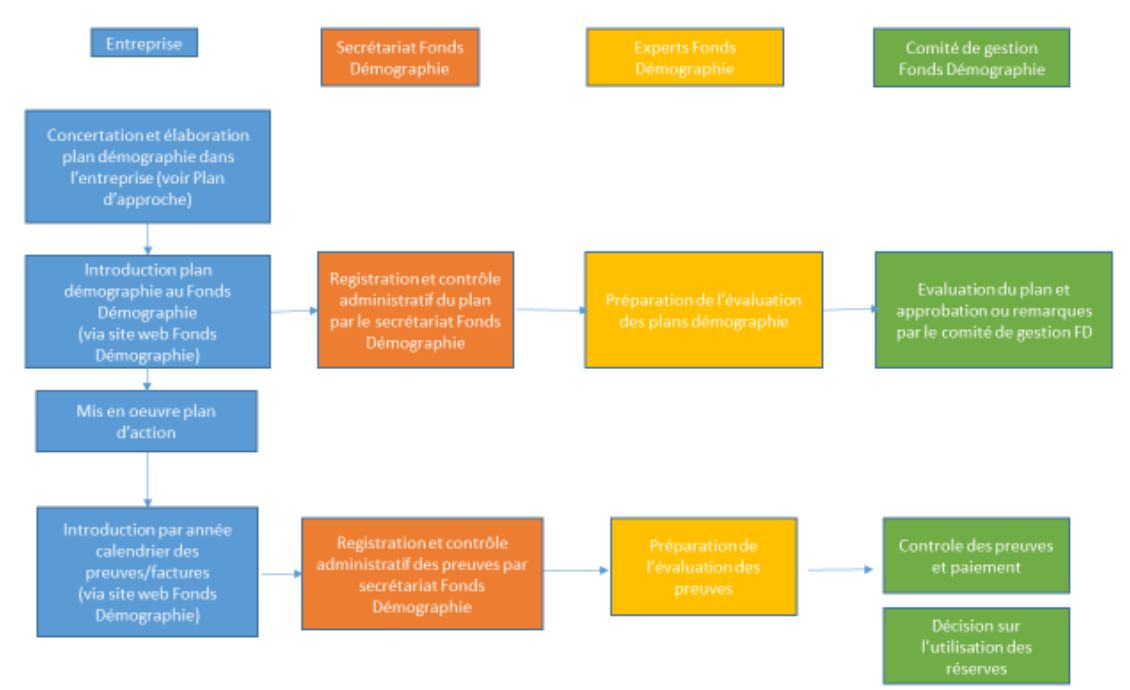

### <span id="page-3-0"></span>b) Gestion du Fonds démographie

Le comité de gestion :

Le Fonds Démographie est piloté par un comité de gestion constitué par des membres des différents partenaires sociaux. Vous trouverez les noms et les coordonnées de contact des membres sur le site web. Le comité de gestion évalue les plans démographie introduits et décide du paiement.

Les experts:

Un groupe d'experts est désigné au sein du Fonds Démographie afin de soutenir le démarrage et le développement du Fonds Démographie sur le plan du contenu. Le groupe est constitué par quatre personnes, un délégué de chaque organisation des partenaires sociaux, et il est accompagné par des experts universitaires. Les experts font la préparation des plans démographie et dossiers de preuves pour le comité de gestion.

Les experts rassembleront des connaissances et des informations sur le travail réalisable et les mettront à la disposition des entreprises et des collaborateurs ; ils élaboreront et diffuseront des dossiers d'information et de formation, ils donneront des formations et un accompagnement. Vous pouvez retrouver les noms et les coordonnées des experts sur le site web.

Secrétariat du Fonds Démographie :

Le secrétariat du Fonds Démographie a été désigné par le comité de gestion du Fonds Démographie pour être le gestionnaire administratif du Fonds. Le secrétariat assure l'enregistrement et le suivi des plans démographie et, chaque année, l'enregistrement des justificatifs et leur paiement sur base de la décision du comité de gestion. Vous retrouverez les coordonnées du secrétariat sur le site web.

# <span id="page-3-1"></span>**2.** Principes généraux

## <span id="page-3-2"></span>a) Par numéro ONSS

Un seul plan démographie est introduit par numéro ONSS.

Une entreprise ayant plusieurs sièges et un seul numéro ONSS devra donc réunir dans un seul et même plan démographie toutes les mesures prises sur ses différents sites.

Une entreprise possédant plusieurs numéros ONSS devra introduire un plan démographie par numéro ONSS.

### <span id="page-4-0"></span>b) Durée du plan

En tant qu'entreprise, vous avez la possibilité d'introduire un plan pour maximum 4 ans pendant deux périodes de temps. Vous décidez si le plan est valable pour 1, 2, 3 ou 4 années.

Vous pouvez introduire un plan :

Pour la première période : à partir de 2016 jusqu'en 2019 ou à partir de 2017 jusqu'en 2020

À partir de 2016 jusqu'à maximum fin 2019 ; À partir de 2017 jusqu'à maximum fin 2020 ; À partir de 2018 jusqu'à maximum fin 2020 ; À partir de 2019 jusqu'à maximum fin 2020 ; Pour l'année 2020.

Si vous avez soumis un plan pour 2020 et que vous souhaitez en modifier le contenu, vous devez soumettre, au plus tard le 31/12/20, un plan modifié, qui passera à nouveau par l'ensemble du processus d'approbation.

Pour la deuxième période : à partir de 2020 jusqu'en 2023 maximum ou à partir de 2021 jusqu'en 2024 maximum.

À partir de 2020 jusqu'en maximum fin de 2023 ; À partir de 2021 jusqu'en maximum fin de 2024 ; À partir de 2022 jusqu'en maximum fin de 2024 ; À partir de 2023 jusqu'en maximum fin de 2024 ; Pour l'année 2024.

Les cotisations sont remboursées par année et ne peuvent être cumulées sur plusieurs années.

Comme pour la période précédente, ces plans doivent être élaborés après consultation et approbation des organes de concertation concernés ou, à défaut, en concertation avec les travailleurs. Des mesures relatives à un plan de la période précédente et/ou de nouvelles mesures peuvent être reprises sous réserve de consultation et d'approbation comme stipulé à l'article 4 de la CCT.

Si vous soumettez un plan pour la deuxième période et que vous souhaitez par la suite le prolonger, le raccourcir ou en modifier le contenu, vous devez soumettre un plan modifié, qui passera à nouveau par l'ensemble du processus d'approbation.

### <span id="page-5-0"></span>c) Période d'introduction

Vous pouvez introduire votre plan démographie à tout moment de l'année jusqu'au 31 décembre de l'année en question.

Dans votre plan, vous mentionnez la date de démarrage de votre plan. Cette date est toujours le 1<sup>er</sup> d'un mois. Cette date sera également la date de démarrage pour l'exécution des mesures (et donc des coûts) qui entrent en ligne de compte pour le remboursement.

Si votre plan pour une année donnée a été soumis à temps (à savoir, à la fin du mois de décembre de l'année en question), toutes modifications après remarques du comité de gestion peuvent être effectuées jusqu'au 30 juin de l'année suivante.

## <span id="page-5-1"></span>d) Groupe cible

L'objectif du plan démographie est d'établir un plan global qui s'applique à tous les travailleurs employés dans les secteurs des CP 116 et 207.

- Dans chaque plan, on vise à avoir des mesures qui concernent tous les travailleurs de l'entreprise.

- Il n'existe pas de limite d'âge pour les bénéficiaires du plan

- Les mesures peuvent concerner un groupe cible spécifique ou bien la totalité des collaborateurs.

## <span id="page-5-2"></span>e) Approbation par l'organe de concertation

L'approbation par l'organe de concertation telle que prévue dans la CCT constitue un élément important du plan. Le plan est chaque fois établi en concertation avec les travailleurs de l'entreprise. S'il y a dans votre entreprise un conseil d'entreprise, une délégation syndicale ou un comité pour la prévention et la protection au travail, l'approbation de cet organe est également nécessaire pour pouvoir introduire le plan.

« Il est ici question d' "approbation" s'il y a une majorité simple respectivement au sein de la délégation des travailleurs et de l'employeur. »

Extrait de la CCT Fonds Démographie

S'il n'existe pas de conseil d'entreprise, de délégation syndicale, ni de comité pour la prévention et la protection au travail, vous devez élaborer le plan démographie en concertation avec vos collaborateurs.

## <span id="page-6-0"></span>f) Procédure de contrôle et d'approbation par le comité de gestion

Pour obtenir le financement de votre plan démographie, vous devez l'introduire sur le site Internet<https://www.demografiefondsdemographie.be/fr/> .

Tous les plans qui ont été introduits au plus tard 14 jours avant la réunion prévue du comité de gestion sont présentés au comité de gestion du Fonds Démographie pour approbation. Vous retrouvez l'agenda du comité de gestion [ici.](https://productie.demografiefondsdemographie.be/media/cilk10ms/data-van-de-vergaderingen-van-het-beheerscomite-fr-versie-okt-2019.pdf)

Si des remarques ou des questions sont formulées par le comité de gestion, vous recevrez un feed-back à ce sujet par e-mail.

En cas d'approbation, vous recevrez un feed-back écrit à ce sujet.

### <span id="page-6-1"></span>g) Charge de la preuve et paiement annuel

Le plan qui est introduit peut avoir une durée de plusieurs années. Les justificatifs sur la base desquels le remboursement sera effectué doivent toutefois être introduits sur une base annuelle à compter du 1<sup>er</sup> janvier de l'année qui suit l'année durant laquelle les coûts ont été exposés.

Les coûts réalisés durant une année déterminée sont donc introduits à compter du 1er janvier de l'année qui suit cette année. L'introduction des justificatifs est possible pendant une durée de 12 mois.

Si vos preuves sont partiellement refusés ou si des experts du Fond Démographie demandent des explications supplémentaires, vous pouvez soumettre des preuves ou des informations additionnelles jusqu'à 3mois après la notification des commentaires des experts.

Exemple : vous introduisez en 2020 un plan pour la période allant de 2020 à 2023.

Votre plan est approuvé et vous commencez l'exécution des mesures en 2020.

À partir du 1er janvier 2021 et jusqu'au 31 décembre 2021, vous pourrez introduire les justificatifs des coûts exposés en 2020, sur la base desquels un paiement suivra.

À partir du 1er janvier 2022, vous pourrez commencer à introduire les justificatifs des coûts exposés en 2021 etc.

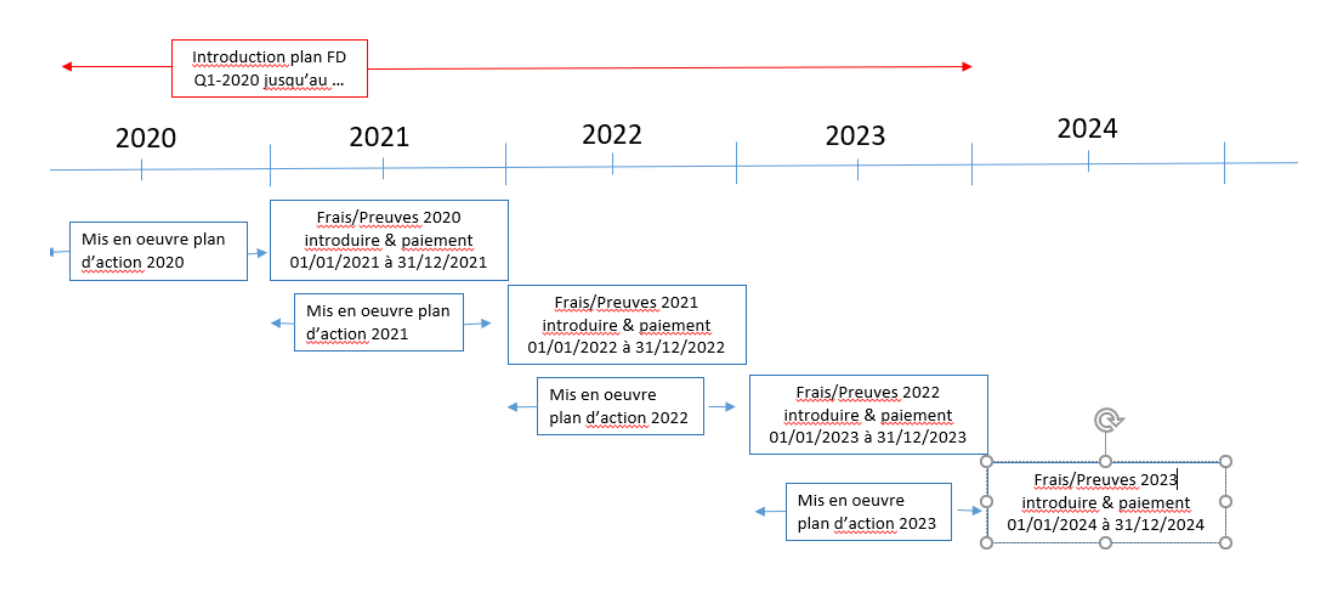

# <span id="page-7-0"></span>**3.** Quelles sont les actions qui entrent en ligne de compte et comment puis-je prouver les coûts ?

## <span id="page-7-1"></span>a) Actions et domaines d'actions

La CCT prévoit une répartition des actions en différents domaines d'action :

Domaine d'action 1 : Travail

Domaine d'action 2 : Santé

Domaine d'action 3 : Compétences

Domaine d'action 4 : Gestion de carrière

La CCT fournit quelques exemples de mesures concrètes pour ces différents domaines d'action. Vous pouvez trouver le texte de la CC[T ici](https://productie.demografiefondsdemographie.be/media/4vzpfmm5/2019_11_19_cao_bedarb-financiering-van-demografieplannen2.pdf) et sur le site Internet <https://www.demografiefondsdemographie.be/fr/> sous la rubrique « Qu'est-ce que le Fonds Démographie ? ». L'énumération des mesures dans la CCT est purement indicative et n'est donc en rien limitative. Vous retrouve[z ici](https://productie.demografiefondsdemographie.be/media/dgknh103/tabel-goedgekeurde-plannen-juni-2020-totaal-fr-definitief.pdf) un résumé des mesures approuvées.

Pour établir un plan d'action qui réponde spécifiquement aux besoins de vos collaborateurs et de votre organisation, nous renvoyons au « Plan d'approche » également disponible sur ce site Internet sous la rubrique « Comment œuvrer pour le travail réalisable ?».

Décrivez de manière suffisamment détaillée vos mesures et reliez-les clairement à un domaine d'action spécifique : de cette manière, par la suite, les justificatifs des coûts exposés pourront également être validés sans problème. Vous retrouve[z ici](https://productie.demografiefondsdemographie.be/media/5lhcq4fq/praktische-regels-demografiefonds-062019-fr.pdf) les règles pratiques.

## <span id="page-8-0"></span>b) Nouvelles mesures

Les mesures prises dans le plan démographie doivent être de nouvelles mesures.

« Les mesures reprises dans le plan démographie sont des "nouvelles mesures". Une nouvelle mesure est une mesure satisfaisant au moins aux conditions cumulatives suivantes :

- la mesure a été reconnue en tant que telle par approbation dans l'organe de concertation compétent dans l'entreprise
- la mesure est en vigueur au plus tôt à partir du 1/1/2016 »

Texte extrait de la CCT Fonds démographie

Pour la deuxième période, les mesures d'un plan de la période précédente et/ou de nouvelles mesures peuvent être (re)prises sous réserve de consultation et d'approbation, comme stipulé à l'article 4 de la CCT.

Les mesures qui sont légalement obligatoires ne peuvent être reprises dans le plan démographie.

## <span id="page-8-1"></span>c) Interdiction de double financement

Attention : les coûts des mesures soumises qui sont déjà subventionnées par d'autres sources de financement ne peuvent pas être remboursés par le Fonds Démographie (p. ex. les fonds tels que le fonds de formation Co-Valent, les mesures financées par le gouvernement flamand au moyen des chèques spécifiques, etc.).

## <span id="page-8-2"></span>d) À partir de quand peut-on exposer des coûts qui entrent en ligne de compte pour le financement ?

La date de départ indiquée par l'entreprise dans le plan est toujours un premier du mois. Elle est la date de départ pour les actions et donc pour les coûts exposés.

## <span id="page-9-0"></span>e) Les coûts possibles et leurs justificatifs

Les coûts sont acceptés pour autant qu'il en découle des mesures concrètes qui se situent dans le bon domaine d'action et si :

- il y a un lien avec le travail réalisable, aussi pour l'analyse et les enquêtes.
- le processus d'approbation dans l'organe de concertation est suivi
- il s'agit de coûts réels ou de coûts supplémentaires (ex. : nourriture saine)

Les mesures suivantes ne sont pas finançables :

- Investissements courants d'une entreprise
- Les travaux d'embellissement et d'infrastructure
- Les avis juridiques
- Les obligations légales
- Les frais de catering et de repas
- L'outsourcing
- La mise en œuvre et la modification de système d'évaluation des collaborateurs et de classification de fonctions
- Les activités d'équipe en dehors du temps de travail
- Les jours de congé payés et non pris
- Les coûts de consultance qui dépassent 75€ par heure
- Le temps ( préparation, mise en œuvre ) des collaborateurs HR et des représentants syndicaux ainsi que le temps passé dans les organes de concertation.

Les justificatifs sont introduits l'année (1 janvier jusqu'au 31 décembre) qui suit celle durant laquelle les coûts ont été réalisés. Conservez donc précieusement vos justificatifs. Pour l'introduction des preuves en ligne, voir chapitre 6.

L'énumération de justificatifs que l'on trouve ci-après n'est pas exhaustive. Le comité de gestion conserve le droit d'accepter d'autres justificatifs.

Justificatifs possibles :

- pour les dépenses ayant fait l'objet d'une **facture**

Justificatif : la facture, adressée à l'entreprise avec le numéro d'ONSS correct, mentionnant une date et une description claire pour la livraison des marchandises et/ou pour l'exécution de la mission. Le montant hors TVA peut être introduit. Les notes de frais de déplacement peuvent être introduites. Le comité de gestion évaluera ces coûts.

- **Remboursement forfaitaire** : pour le coût salarial des collaborateurs qui sont engagés dans le cadre d'une mesure ou qui sont les bénéficiaires de mesures : €30 par heure pour le bénéficiaire (Valable à partir du 1<sup>ier</sup> janvier 2019 pour les plans de l'année 2018 et suivantes), €55 par heure pour le executant/accompagnateur.

Justificatifs : Voir chapitre 6.

- **Coût salarial réel :** pour le coût salarial d'un bénéficiaire de la mesure Justificatif : Voir chapitre 6.

## <span id="page-10-0"></span>f) Introduction annuelle des justificatifs

À partir du 1<sup>er</sup> janvier jusqu'au 31 décembre de l'année qui suit celle où vous avez engendré des dépenses pour votre plan, vous pouvez télécharger via le site web les justificatifs de ces dépenses. Vous créez un dossier unique en ligne pour tous les justificatifs de l'année en question..

Sur la base des justificatifs introduits, le paiement est effectué pour un montant allant au maximum jusqu'au montant du soutien financier auquel vous avez droit cette année-là.

Les budgets ne peuvent donc être cumulés d'une année à l'autre. Vous êtes avertis par écrit quand le paiement est effectué.

# <span id="page-10-1"></span>**4.** Calcul du budget

## <span id="page-10-2"></span>a) Calcul du budget de base

La cotisation annuelle de votre entreprise (0,15%) au Fonds Démographie est calculée par les services de l'ONSS sur base des données ONSS de la masse salariale brute de votre entreprise. Cette cotisation est retenue annuellement par l'ONSS pour les années 2016, 2017, 2018 et 2019. Cette cotisation représente également votre budget annuel de base.

Le budget de base s'élève donc à 0,15 % de la masse salariale brute soumise à l'ONSS (catégorie 015 (à 108 %) pour les ouvriers et catégories 495 pour les employés). Le montant est calculé par numéro ONSS.

## <span id="page-10-3"></span>b) L'indication du budget de base sur le site Internet.

Vous trouverez une indication du budget de base pour votre entreprise (par numéro ONSS) sur le sur le site Internet lorsque vous ouvrez votre session avec votre identifiant personnel.

Le montant qui y figure est l'indication la plus juste possible basée sur les dernières données que nous avons obtenues des services de l'ONSS.

Ce montant est seulement une indication au moment de l'introduction, vu qu'un plan peut concerner différentes années dans le futur et que les cotisations ONSS peuvent varier d'une année calendrier à l'autre pendant la durée du plan.

### <span id="page-11-0"></span>c) Majoration du budget de base

Outre ce budget de base, le financement du plan démographie peut être majoré au maximum du même montant (donc jusqu'à 0,30 %) si au moins la totalité du budget de base (0,15 %) est consacrée à des mesures du domaine d'action 1 (Travail) et que les mesures du plan démographie portent sur au moins deux domaines d'action différents.

Donc, si vous prévoyez dans votre plan démographie suffisamment de mesures relevant du domaine d'action 1 pour que, chaque année au moins, la totalité du budget de base soit utilisée pour ces mesures, vous pouvez reprendre dans votre plan vos mesures complémentaires concernant les domaines d'action 1, 2, 3 ou 4.

*Attention : étant donné que les justificatifs sont collectés ensuite par année calendrier, vous devez satisfaire à ces conditions pour chaque année calendrier.*

Donc, par année calendrier, lors de l'introduction des justificatifs, un contrôle sera effectué pour établir si les coûts exposés dans le domaine d'action 1 couvrent au moins la totalité du budget de base et ce n'est qu'ensuite que les coûts des autres domaines d'action pour l'année en question peuvent être pris en considération.

*Attention : il n'est pas possible de dépenser moins que le budget de base. Le budget de base de 0.15 % dans le domaine d'action 1 doit toujours être entièrement utilisé. L'éventuel montant supplémentaire ne tombe pas sous cette condition.*

## <span id="page-11-1"></span>d) Majoration PME

Pour les PME, une majoration du montant de l'intervention financière est possible. Si l'entreprise répond aux critères d'une PME, un montant de €500 peut être octroyé par travailleur avec un maximum de €5.000, excepté si l'application des 0,15 % est plus favorable.

Comme pour les autres entreprises, le financement du plan démographie d'une PME peut être augmenté au-delà du budget de base avec maximum le même montant (donc jusqu'à maximum €10.000 ou €1.000 par travailleur) si du moins le budget de base complet (€5.000 ou €500 par travailleur) est destiné à des mesures du domaine d'action 1 et que les mesures du Plan Démographie dans son ensemble couvrent au moins 2 domaines d'action différents.

Si l'entreprise n'atteint pas le budget de base majoré, mais atteint, dans le domaine d'action 1, avec les justificatifs soumis, le budget de base initial de 0,15 % ou plus, il y aura un remboursement. Il en va de même pour les autres domaines d'action.

Vous trouvez [ici](https://productie.demografiefondsdemographie.be/media/r0woctrl/declaration-pme_df.pdf) la définition de la PME et vous pouvez introduire le document 'Déclaration sur l'honneur PME' sur le site web.

### <span id="page-12-0"></span>e) Paiement des coûts par année calendrier

Les cotisations annuelles ONSS (budget de base) et les éventuelles augmentations sont utilisées pour couvrir les coûts qui sont réalisés l'année suivante.

Exemple : Les coûts réalisés en 2022 sont remboursés jusqu'au budget maximum sur base des cotisations ONSS de 2021 (0,15% de la masse salariale brute de 2021).

## <span id="page-12-1"></span>f) Budget supplémentaire

La CCT prévoit la possibilité de libérer un budget supplémentaire pour des mesures si les réserves constituées au sein du fonds démographie le permettent.

« S'il constate des réserves financières au sein du Fonds démographie, et ce après la clôture des comptes annuels, le comité de gestion du Fonds démographie peut décider de consacrer ces réserves à des plans démographie déjà approuvés par le comité de gestion du Fonds démographie »

Texte extrait de la CCT Fonds Démographie

# <span id="page-12-2"></span>**5.** Introduction du plan en ligne

Le plan démographie est introduit via le site web [https://www.demografiefondsdemographie.be/fr/.](https://www.demografiefondsdemographie.be/fr/)

Dans l'introduction, les objectifs, le groupe visé et une description précise de chaque mesure sont présentés.

**Ces informations contenues sont cruciales pour l'évaluation du plan démographie par le comité de gestion et doivent donc être formulées avec le plus grand soin et avec suffisamment de détails.**

### <span id="page-12-3"></span>a) Ouvrir sa session sur le site Internet

Allez sur le site we[b https://www.demografiefondsdemographie.be/fr/](https://www.demografiefondsdemographie.be/fr/) dans « Se connecter » et ouvrez votre session. Si vous n'avez pas encore d'identifiant et de mot de passe sur ce site web, demandez-les en cliquant sur « Demandez votre login ici » et en complétant le formulaire de demande.

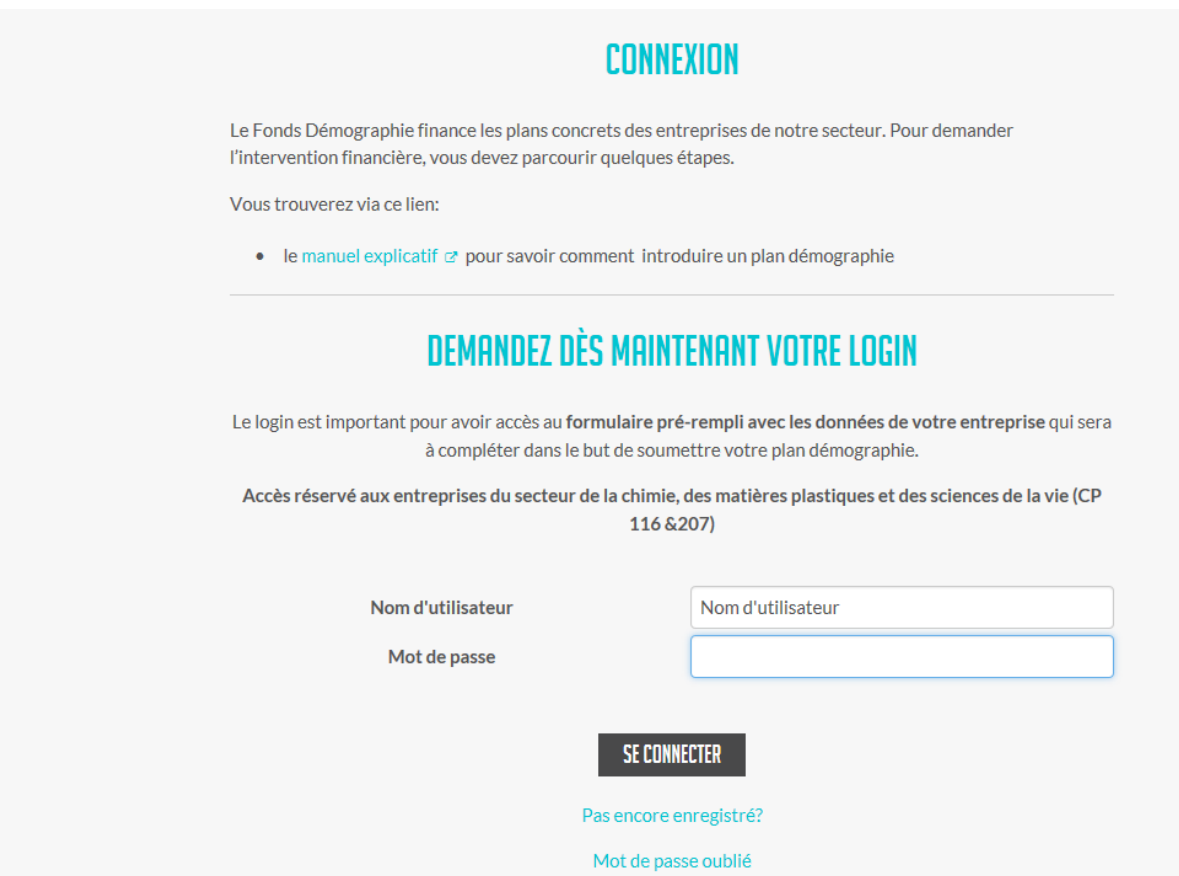

L'identifiant et le mot de passe sont personnels. Toutes les communications venant du Fonds Démographie au sujet de votre plan seront envoyées à l'adresse e-mail que vous indiquez lors de votre demande d'identifiant. Plusieurs personnes au sein d'une entreprise peuvent demander un identifiant. Vous pouvez indiquer jusqu'à deux personnes de contact, sur le plan même. Ces dernières reçoivent les e-mails contenant des commentaires sur le plan.

## <span id="page-13-0"></span>b) Introduire le plan

Une fois que vous avez ouvert votre session, vous arrivez sur les pages sécurisées de votre entreprise. Si vous disposez d'un login pour plusieurs entreprises, vous pouvez choisir à ce moment l'entreprise pour laquelle vous voulez modifier un plan ou soumettre des justificatifs.:

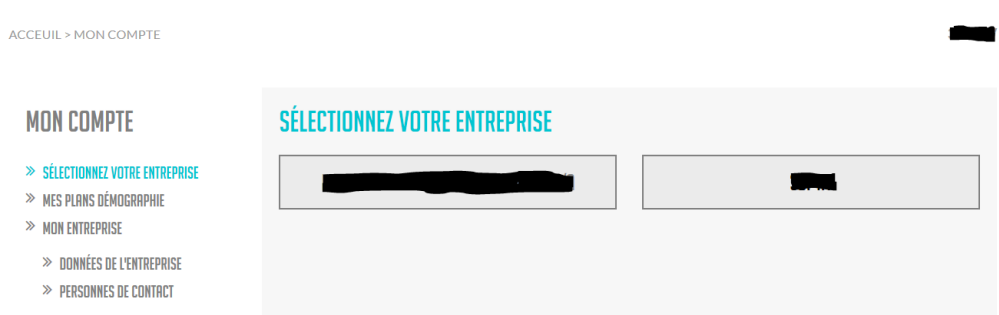

Après avoir choisi l'entreprise concernée, vous verrez plusieurs éléments dans la barre de menu à gauche :

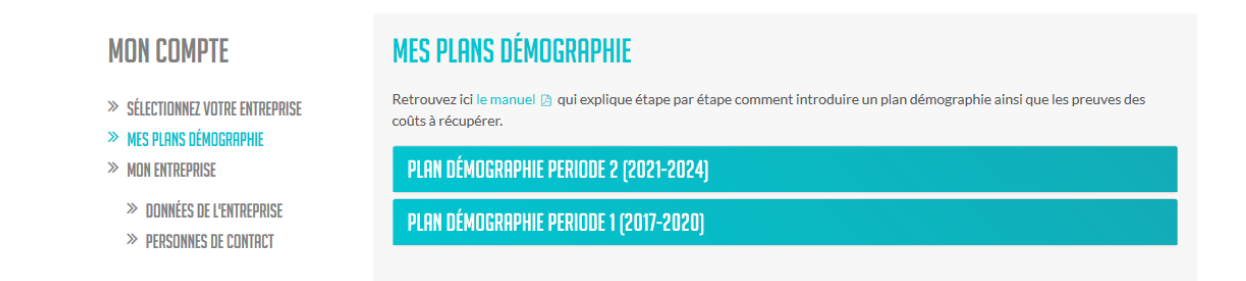

#### • **Mes plans démographie**

Ici, vous pouvez composer et introduire votre plan démographie.

Le statut de votre plan démographie s'affiche directement.

Vous y trouverez tous les plans des différentes périodes CCT.

#### • **Mon entreprise**

Ici, vous pouvez consulter les données de l'entreprise et vos données de contact et les adapter si nécessaire.

En ouvrant une période spécifique, vous pouvez voir le statut de votre plan.

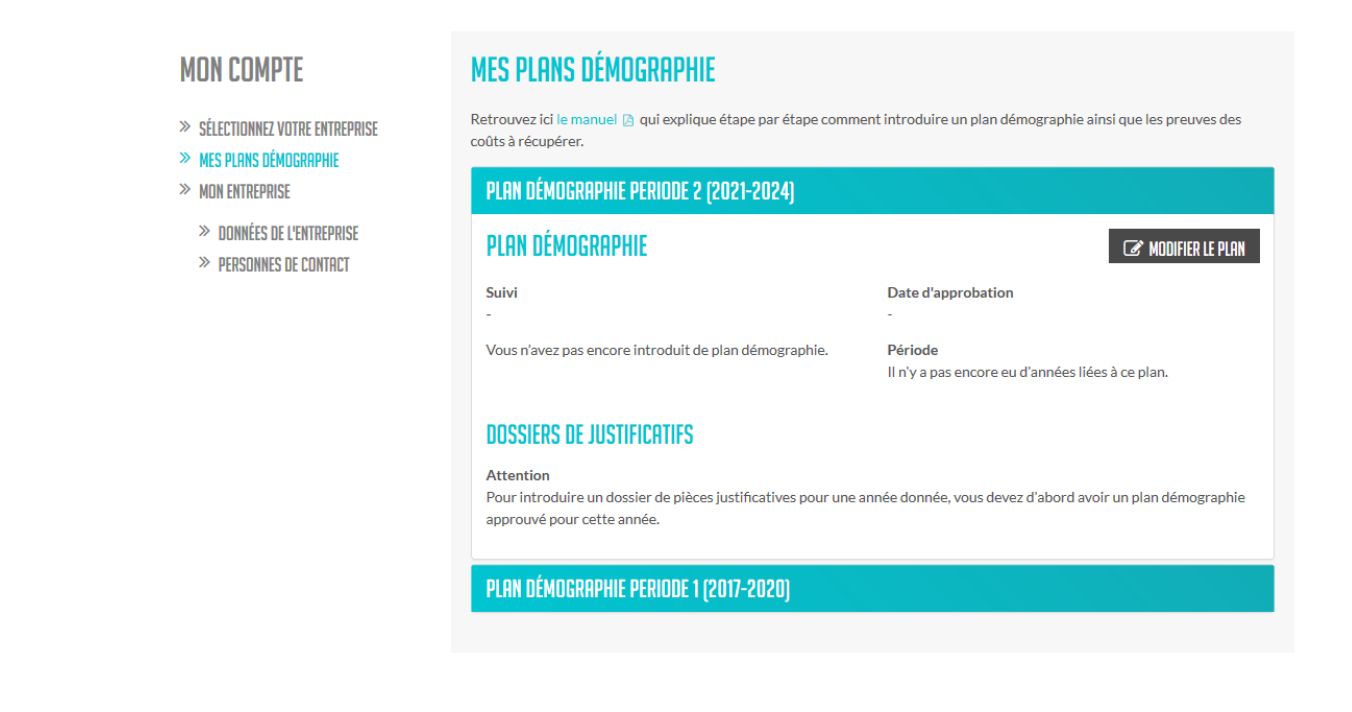

Si vous n'avez pas encore introduit de plan, il n'y a pas de statut mentionné.

Dès que vous avez introduit le plan, le statut « **introduit »** s'affiche et le plan est enregistré sur le site web.

Le secrétariat du fonds démographie contrôle le plan pour détecter les éventuels problèmes administratifs et si nécessaire envoie un feed-back par e-mail.

Si le plan est en règle sur le plan administratif, il a le statut **« Soumis au comité de gestion »**. Dans un premier temps, les experts du Fonds Démographie vérifieront le contenu du plan démographie. En cas de questions supplémentaires ou de besoin d'éclaircissement, ou si certaines mesures sont refusées, l'entreprise sera contactée.

Si le comité de gestion approuve votre plan, il reçoit le statut « **approuvé par le comité de gestion** » et vous recevrez une confirmation par email.

Pour introduire un nouveau plan, vous cliquez sur 'modifier le plan ' et l'écran suivant apparaîtra :

#### **MON COMPTE**

- $\gg$  sélectionnez votre entreprise
- $\gg$  mes plans démographie
- $\gg$  mon entreprise
- $\gg$  données de l'entreprise
- $\gg$  PERSONNES DE CONTACT

## **DÉTAILS DE MON PLAN DÉMOGRAPHIE**

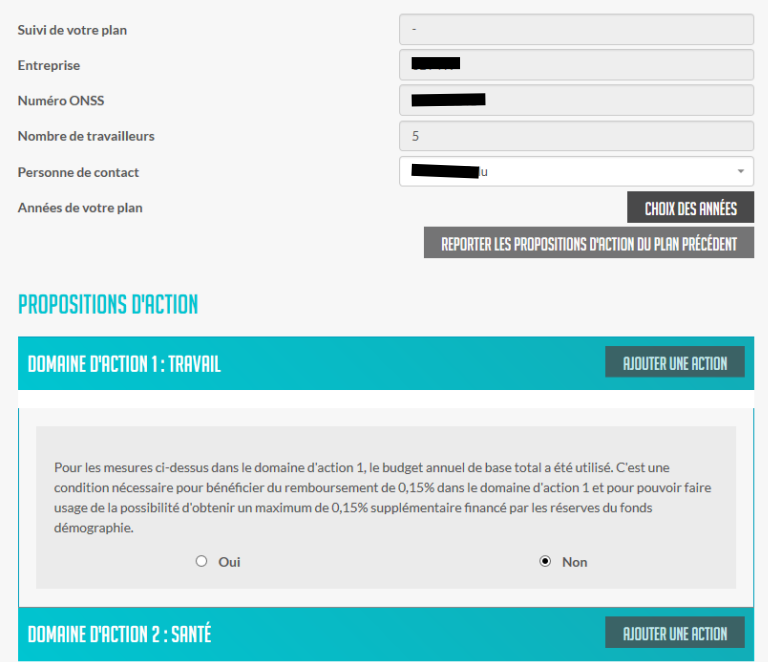

Sur cet écran, certaines données d'entreprise seront déjà remplies.

Il faudra compléter le reste avec les informations suivantes:

- 1. Personne de contact : la première personne de contact à indiquer est la personne qui est connectée. Si vous le souhaitez, vous pouvez indiquer une deuxième personne de contact dans le champ en dessous.
- 2. Années de votre plan : cliquez ici sur « choix des années » et indiquez les années pour lesquelles vous souhaitez soumettre un plan démographie. Pour chaque proposition d'action spécifique, vous devrez préciser une date de début (voir plus loin).

#### **MON COMPTE**

## **CHOIX DES ANNÉES**

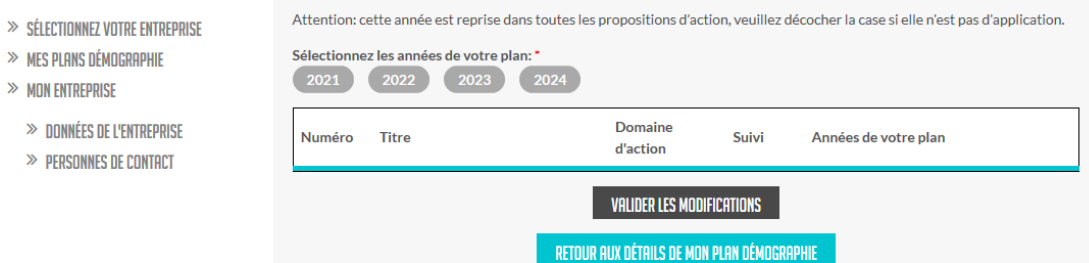

3. Proposition d'action: par domaine d'action, vous pouvez compléter les actions en cliquant sur 'Ajouter une action'

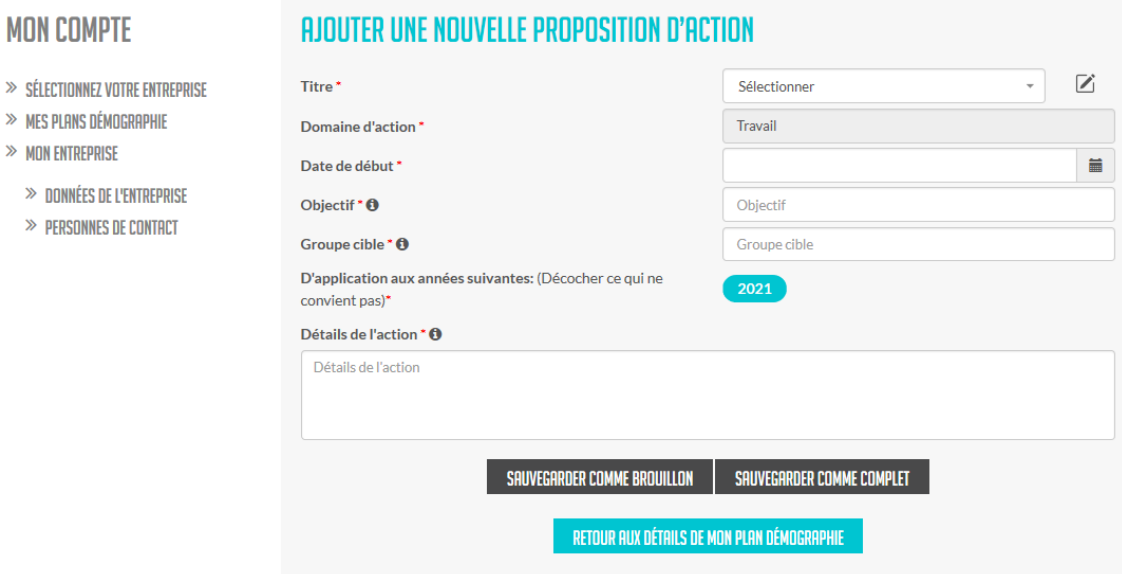

- 4. Par proposition de mesure, vous introduisez les éléments suivants :
	- o Titre: Ici, vous pouvez choisir une action présente dans la liste de choix ou décrire vousmême l'action que vous souhaitez ajouter.

- o Date de début : la date de début concrète de la proposition d'action
- o Objectif : décrivez ce que vous voulez atteindre avec cette mesure : que visez-vous par cette mesure ?
- o Groupe cible : combien de collaborateurs et lesquels pourront bénéficier de cette mesure ?
- o Applicable aux années : ici apparaissent les années que vous avez indiquées pour votre plan. Vous pouvez toutefois décocher une année pour une proposition d'action spécifique.
- o Détails de la mesure : décrivez ici la mesure de manière plus détaillée.
- o Sauvegarder
- 5. Après avoir énuméré les mesures faisant partie du domaine d'action 1, indiquez si avec ces mesures vous avez utilisé le budget de base annuel de 0,15 % de la masse salariale brute. Il s'agit d'un élément important pour déterminer si vous avez droit à votre budget de base et si vous pouvez encore faire usage du budget supplémentaire prévu pour les mesures relevant des domaines d'action 1, 2, 3 ou 4.

Afin de pouvoir utiliser le budget majoré (0,30 %), vous devez avoir utilisé la totalité du budget de base (0,15%) dans le domaine d'action 1, et vos actions doivent contenir au moins deux domaines d'action..

6. Une fois les propositions d'action complétées, il faudra encore remplir le document 'Déclaration réunion d'approbation' et éventuellement la 'Déclaration sur l'honneur PME'.

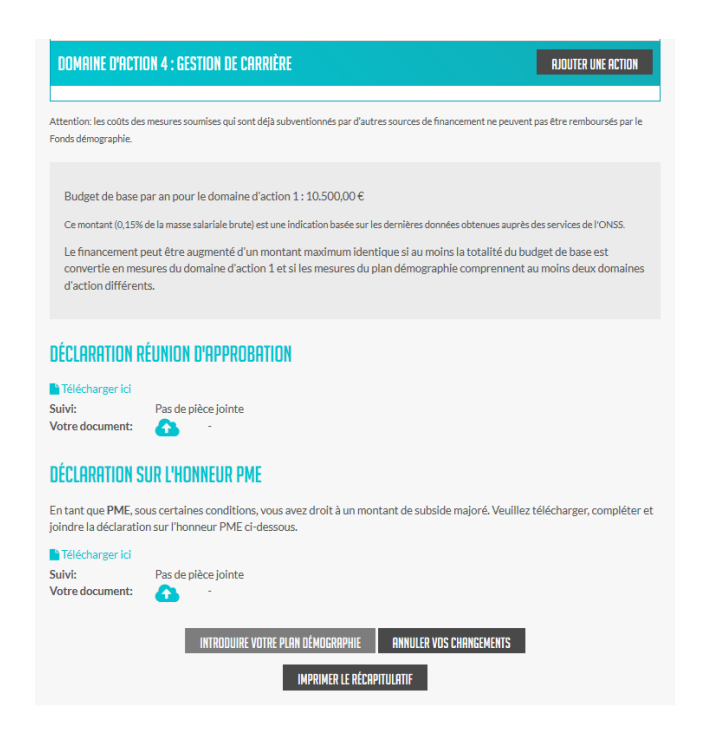

7. « Déclaration réunion d'approbation » : le plan démographie doit être à chaque fois établi en concertation avec les travailleurs.

S'il existe au sein de l'entreprise un conseil d'entreprise, une délégation syndicale ou un comité pour la prévention et la protection au travail, l'approbation de cet organe est également requise. Cette concertation et cette approbation sont attestées par le document « Déclaration réunion d'approbation ».

Sur ce document, vous indiquez la date de la concertation, vous précisez l'organe de concertation et vous faites signer le document par l'employeur et une majorité des représentants des travailleurs (ou du secrétaire s'il s'agit du CE).

S'il n'y a pas de conseil d'entreprise, de délégation syndicale ou de comité pour la prévention et la protection au travail, vous complétez le volet « concertation avec les travailleurs ».

8. « Déclaration sur l'honneur PME » : si vous répondez aux critères d'une PME tels qu'ils sont décrits dans le formulaire standard, vous complétez la « Déclaration sur l'honneur PME ». Si vous ne répondez pas à ces critères, vous laissez le document vierge.

Lorsque vous avez rempli toutes les informations nécessaires, vous cliquez sur 'Introduire votre plan démographie'. Dès lors, votre plan sera bloqué et soumis pour contrôle au secrétariat et au comité de gestion. Si vous désirez terminer le plan plus tard, vous cliquez sur 'Sauvegarder votre plan démographie'. Vous pouvez aussi imprimer un résumé du plan en cliquant sur 'Imprimer le récapitulatif'.

## <span id="page-20-0"></span>c) Modifier un plan

Si vous voulez supprimer, ajouter ou adapter une action de votre plan ou si vous voulez modifier la durée de votre plan, le plan sera considéré comme un plan modifié. Vous complétez votre plan et vous faites de nouveau signer la « déclaration d'approbation du plan démographie » et, si nécessaire la « déclaration PME ». Vous introduisez le plan modifié via le site web. Votre plan modifié parcourt à nouveau le même processus d'approbation.

# <span id="page-20-1"></span>**6.** Introduction en ligne de justificatifs et paiement

## <span id="page-20-2"></span>a.Imputation des coûts par action

A l'aide de votre identifiant et votre mot de passe du site web, vous accédez à la page de votre société en cliquant sur « Connexion à mon plan démographique ». Dans le cadre du plan démographie de la période concernée, vous ouvrez le dossier des justificatifs correspondant à l'année en question..

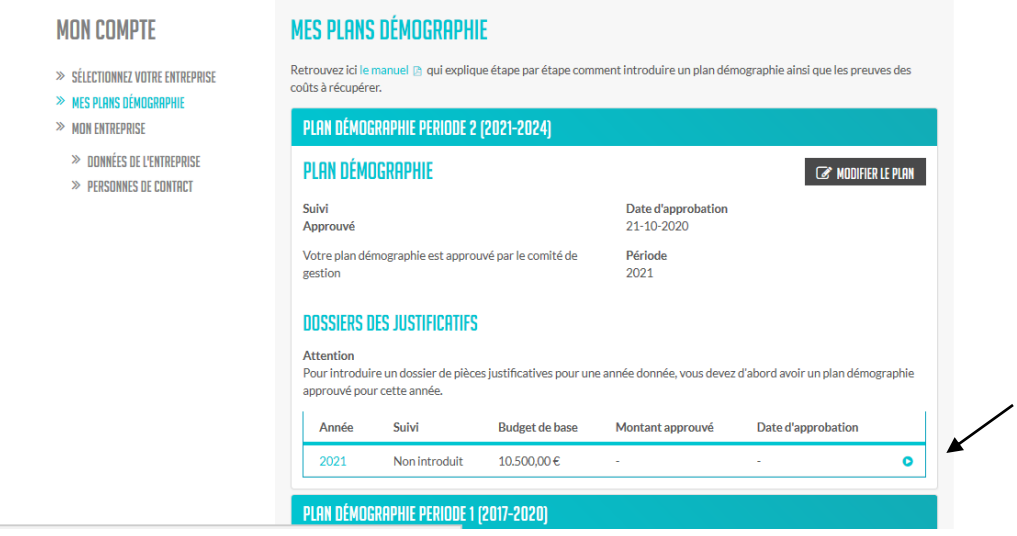

Ensuite, introduisez d'abord les justificatifs des frais engagés pour les mesures sous le domaine d'action 1 - Travail.

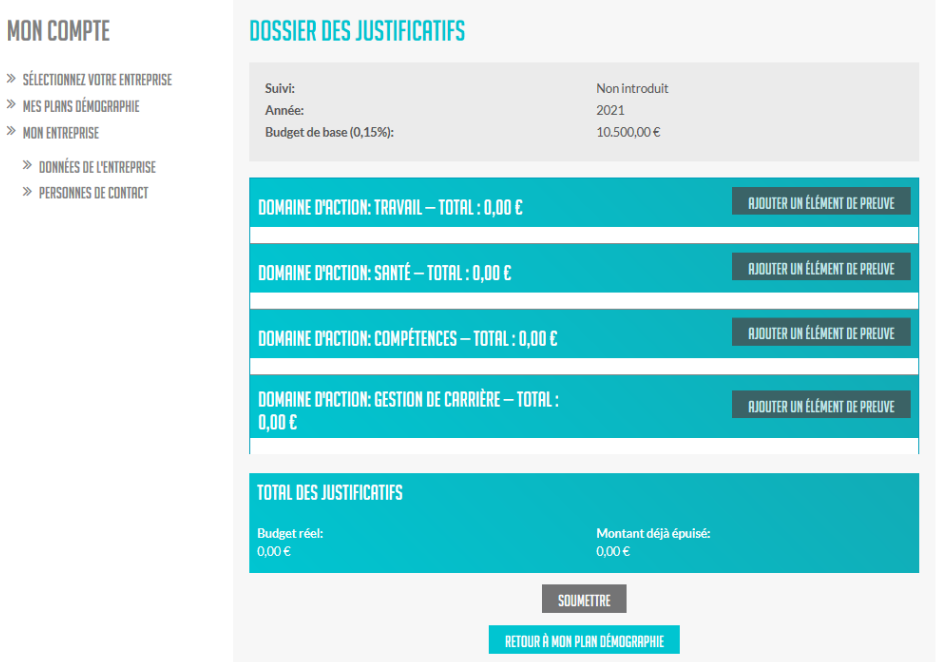

Cliquez sur « Ajoutez des justificatifs ». Vous voyez apparaître l'écran ci-dessous.

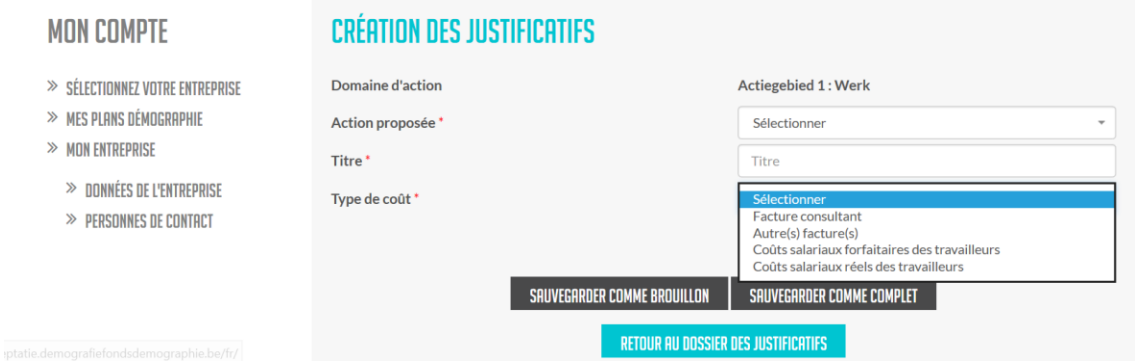

Choisissez parmi les propositions de mesures de votre plan qui ont été approuvées. Introduisez le titre de l'action.

Ensuite, vous choisissez le type de coûts de votre pièce justificative : facture consultant, autre facture, coût salarial forfaitaire ou coût salarial réel.

Sur la page générale de votre dossier de justificatifs, vous pouvez voir tous les justificatifs soumis par domaine d'action :

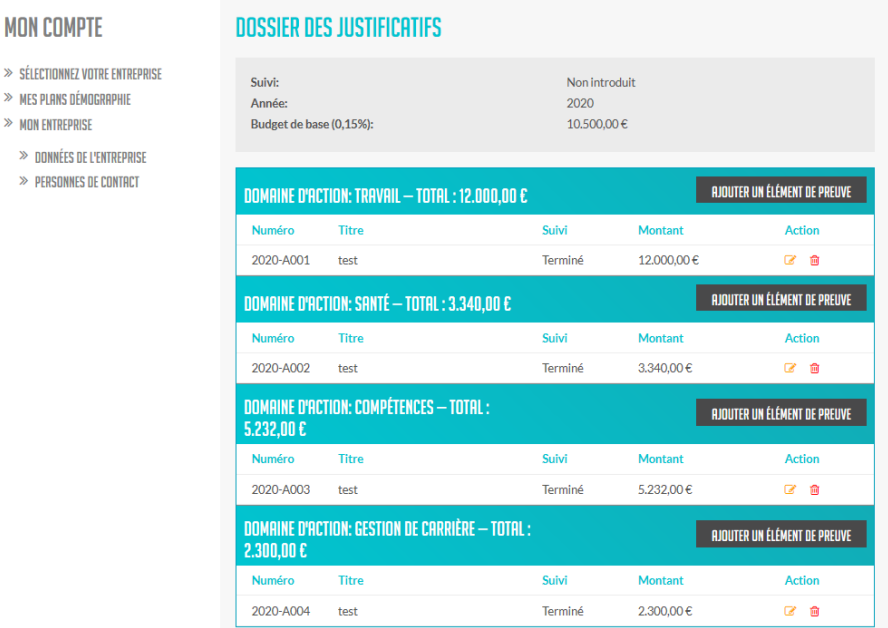

De la même manière, vous complétez tous les coûts des différentes actions dans tous les domaines d'action.

Attention : Vous ne pourrez compléter les coûts des autres domaines d'action qu'au moment où vous avez atteint votre budget de base (0,15 %) pour le domaine d'action 1 – Travail.

Lorsque votre dossier est complet, cliquez sur « Introduire ». Votre dossier de justificatifs est alors bloqué pour vérification.

## <span id="page-22-0"></span>b. Exemples d'actions et de justificatifs requis

- 1. Engagement de nouveau collaborateur :
	- a. Les données coût salarial réel(voir ci-dessous point c1)doit être complétées
	- b. Comme justificatif doivent être fournies les fiches salariales ou le compte individuel du collaborateur concerné pour la période en question avec mention de son numéro d'identification dans l'entreprise
	- c. Ou une déclar[ation sur l'honneur du secrétar](https://productie.demografiefondsdemographie.be/media/wxffktsk/declaration-sur-l-honneur-secr-soc-fr.pdf)iat social attestant que les montants dans le template sont complétés correctement

#### 2. Octroi d'heures, jours de congé supplémentaires

- (1) avec utilisation des coûts réels :
	- a. Les données coût salarial réel (voir ci-dessous point c1) doivent être complétées
	- b. Comme justificatif doivent être fournies les fiches salariales pour la période en question avec mention du numéro d'identification dans l'entreprise
	- c. Ou une déclaration su[r l'honneur du secrétariat](https://productie.demografiefondsdemographie.be/media/wxffktsk/declaration-sur-l-honneur-secr-soc-fr.pdf) social attestant que les montants dans le template sont complétés correctement
- (2) avec utilisation du forfait de 30 $\epsilon$  par heure :
	- a. Les données 'coût salarial forfaitaire' doivent être complétées (voir ci-dessous point c2)
	- b. Une liste reprenant le numéro d'identification des collaborateurs bénéficiaires, la dénomination du congé et sa durée doit être faite
	- c. Et une [déclaration sur l'honneur du responsable HR](https://productie.demografiefondsdemographie.be/media/ytrbbgu1/declaration-sur-l-honneur-rh-fr.pdf)

#### 3. Formation

- (1) avec utilisation des coûts réels :
	- a. Les données coût salarial réel (voir ci-dessous point c1) doivent être complétées
	- b. Comme justificatif doit être fournie une liste de présence signée par les participants reprenant le numéro d'identification du collaborateur , la date, la durée de la formation et la dénomination de la formation
	- c. Ou une liste électronique reprenant le numéro d'identification du collaborateur, la date, la durée de la formation et la dénomination de la formation
- (2) avec utilisation des forfaits de 30€ pour le(s) participant(s)et 55€ pour le formateur interne :
	- a. Les données 'coût salarial forfaitaire' doivent être complétées (voir ci-dessous point c2)
	- b. Comme justificatif doit être fournie une liste de présence signée par les participants et par le formateur interne reprenant le numéro d'identification du collaborateur et formateur, la date, la durée de la formation et la dénomination de la formation doit être fournie
	- c. Ou une liste électronique reprenant le numéro d'identification du collaborateur et formateur, la date, la durée de la formation et la dénomination de la formation

#### 4. Formation numérique

- (1) Avec utilisation du coût salarial réel
	- a. Les données relatives au « coût salarial réel » doivent être saisies (voir le point c 1 plus bas).
	- b. Sera soumise comme justificatif : une liste des présences signée par le(s) participant(s) et l'accompagnateur/formateur interne, avec indication de la date, de la durée, du nom de la formation et du numéro d'identification du (des) participant(s) et de l'accompagnateur/formateur interne
	- c. Ou une liste électronique indiquant la date, la durée, le nom de la formation et le numéro d'identification du participant
	- d. Ou une liste électronique dans laquelle le participant a accepté la formation, avec indication de la date, de la durée, du nom de la formation et du numéro d'identification du participant
	- e. Ou une preuve de l'acceptation électronique du participant ou un e-mail dans lequel le participant a accepté la formation, avec indication de la date, de la durée et du nom de la formation.

(2) L'utilisation d'un coût salarial forfaitaire de 30 €/heure pour le participant et de 55 €/heure pour l'accompagnateur/formateur interne

- a. Les données relatives au « coût salarial forfaitaire » doivent être saisies (voir point c 2 plus bas)
- b. Sera soumise comme justificatif : une liste des présences signée par le(s) participant(s) et l'accompagnateur/formateur interne, avec indication de la date, de la durée, du nom de la formation et du numéro d'identification du (des) participant(s) et de l'accompagnateur/formateur interne
- c. Ou une liste électronique indiquant la date, la durée, le nom de la formation et le numéro de personnel du participant
- d. Ou une liste électronique dans laquelle le participant a accepté la formation, avec indication de la date, de la durée, du nom de la formation et du numéro d'identification du participant
- e. Ou une preuve de l'acceptation électronique du participant ou un e-mail dans lequel le participant a accepté la formation, avec indication de la date, de la durée et du nom de la formation.

## <span id="page-25-0"></span>c. Différents types de coûts

Selon le type de coûts que vous avez choisi, un écran spécifique s'ouvrira.

1) Coût salarial réel :p.e. congé supplémentaire, engagement supplémentaire, complément de l'employeur sur le credit de temps,...)

Pour la soumission de coûts salariaux réels, l'écran suivant s'affichera :

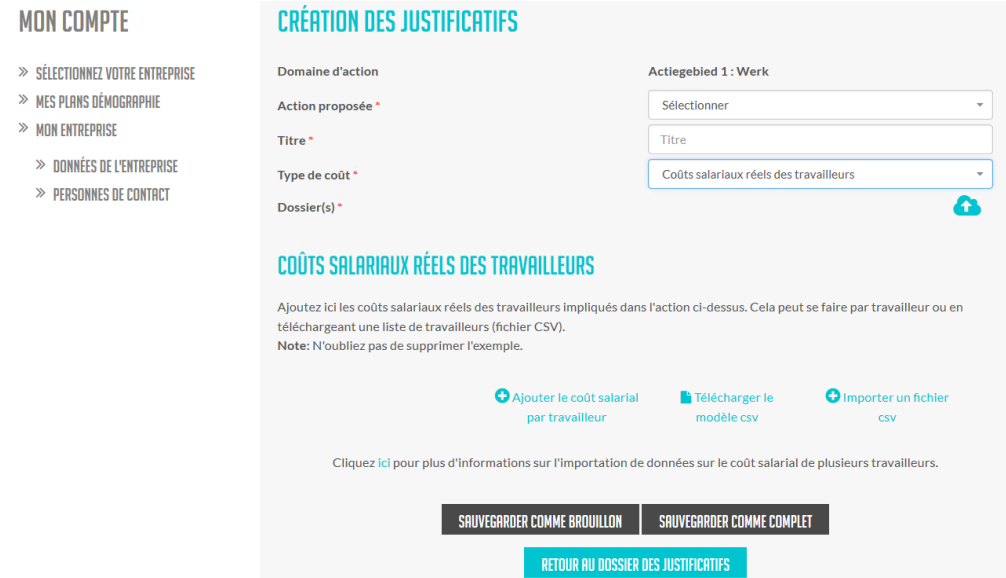

Pour soumettre le coût salarial réel d'un ou plusieurs travailleurs, vous pouvez procéder de deux façons :

- soit vous téléchargez une liste de données pour l'ensemble des travailleurs en cliquant sur « Télécharger un modèle CSV ». Dans ce cas, veuillez remplir le modèle selon les instructions et l'importer via « Importer un fichier CSV ».

- soit vous créez un dossier par travailleur en cliquant sur « Ajouter des coûts salariaux par travailleur ». Dans ce cas, vous obtenez l'écran suivant :

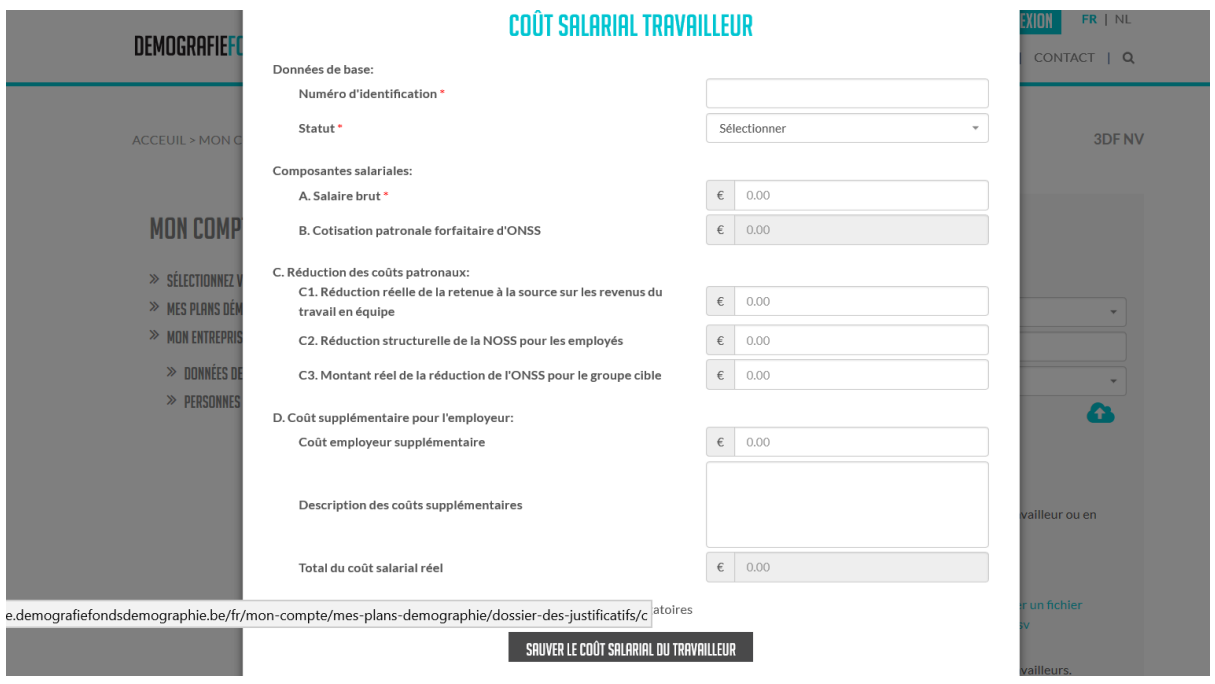

Les données par travailleur ont été compilées de la manière suivante :

- Par bénéficiaire(s) mentionnez le numéro d'identification et le statut (ouvrier ou employé).
- Composants exprimés en €:
	- (A) La rémunération brute du travailleur: ouvrier rénumération brute x 1.08, pour employé rénumération brute à 100%. Attention : Vous calculez vous-même le salaire brut des ouvriers à 1,08 avant de l'inclure dans le fichier.
	- (B) Montant forfaitaire de charge patronale d'ONSS Le pourcentage forfaitaire pour les ouvriers et les employés est respectivement de 43,53 % (=33,26 % + 10,27 % de pécule de vacances) et de 27,29 %. Ces pourcentages sont valables pour les coûts de l'année 2020.
	- (C) Montant de réduction des coûts patronaux
		- Le montant réel de la diminution de précompte professionnel pour le travail en équipe
		- La réduction structurelle d'ONSS pour le travailleur concerné
		- Les diminutions groupes-cibles concernant le travailleur concerné
	- **(D)Montant des coûts patronaux réels des personnes concernées, mentionnant clairement de quels type de coûts il s'agit p.e. des coûts de l'assurance groupe, des chèques-repas, des écochèques… S'il est question de différents types de coûts supplémentaires, ils doivent être détaillés dans une annexe séparée. Une somme totale doit être indiquée par coût patronal supplémentaire (par exemple, chèquesrepas** : **1 000 euros, assurance groupe** : **5 000 euros).**

La formule de calcul que vous devez utiliser est la suivante: composant A + composant B – composant C (les 3 éléments) + composant D.

Après avoir saisi tous les travailleurs séparément ou après avoir importé le modèle complété pour l'ensemble des travailleurs concernés, cliquez sur Sauvegarder, et l'outil effectuera le calcul selon les données que vous avez saisies. Vous pourrez également réexporter la liste de données soumise ultérieurement.

Dans « fichiers », n'oubliez pas d'ajouter les éventuelles pièces jointes demandées en plus, telles que la liste des présences, la déclaration du secrétariat social, etc. (Voir les exemples plus haut, sous le point b.)

2. Coûts salariaux forfaitaires pour les travailleurs, p. ex. congés supplémentaires, formation, parrainage/marrainage:

Indien je kiest voor het kostentype 'forfaitaire loonkost' krijg je volgende scherm te zien:

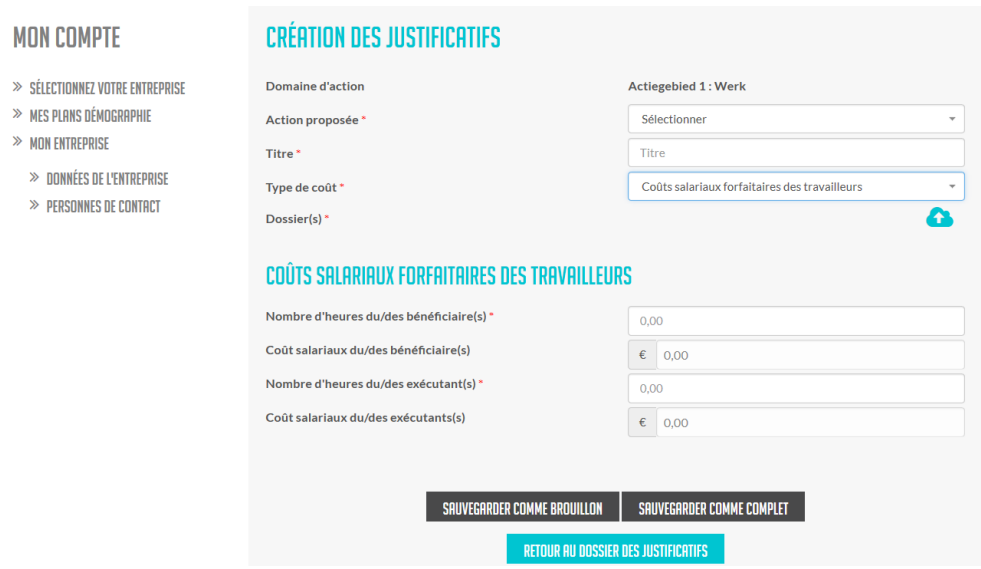

Introduisez les heures des bénéficiaires et les heures des exécutants/accompagnateurs internes de la mesure. Après avoir cliqué sur « Sauvegarder », l'outil calcule le coût salarial forfaitaire à 30€/heure pour le bénéficiaire et à 55 €/heure pour l'exécutant/l'accompagnateur interne.

Dans « fichiers », n'oubliez pas d'ajouter les éventuelles pièces jointes demandées en plus, telles que la liste des présences, la déclaration RH, etc. (Voir les exemples plus haut, sous le point b.)

#### 3. Facture consultant

Indien het gaat om een factuur van een externe uitvoerder (consultant, trainer,..) kies je voor kostentype Factuur Consultant

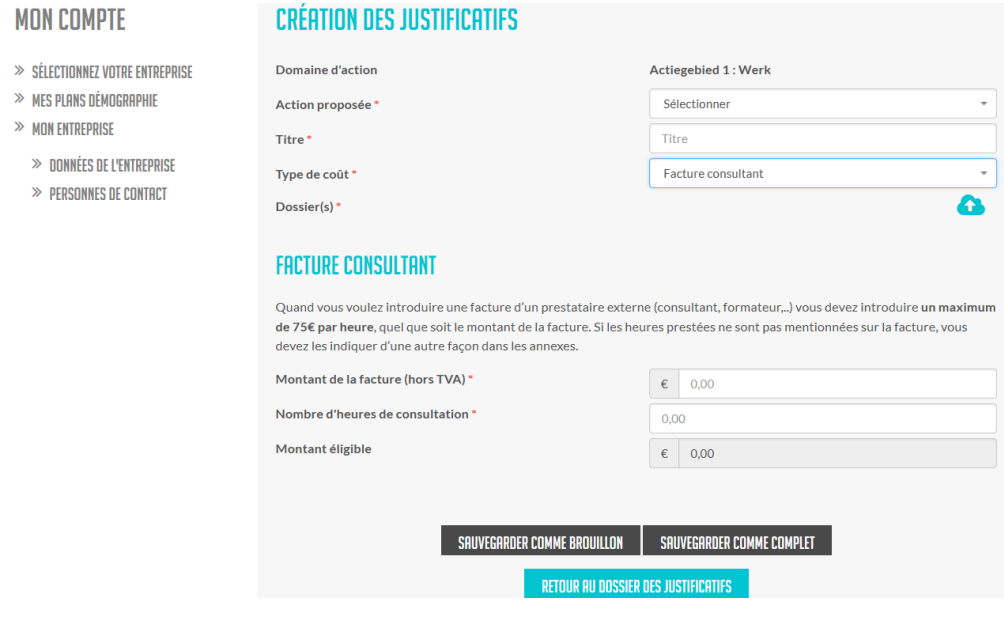

Pour une facture consultant, un maximum de 75 € par heure travaillée peut être inscrit comme coût. Le montant des coûts de consultance introduits ne peut jamais dépasser le montant de la facture. Veuillez saisir le montant de la facture sans TVA. Joignez la facture en tant qu'annexe. La facture, adressée à l'entreprise avec le bon numéro ONSS, doit être datée et décrire clairement les marchandises fournies et/ou la mission exécutée.

Veuillez saisir le nombre d'heures travaillées par le consultant. Les heures travaillées doivent être indiquées (par écrit) sur la facture ou dans une annexe séparée.

L'outil calcule le montant subventionnable.

4. Andere factu(u)r(en):

Dit kostentype kies je voor andere facturen dan deze van consultants

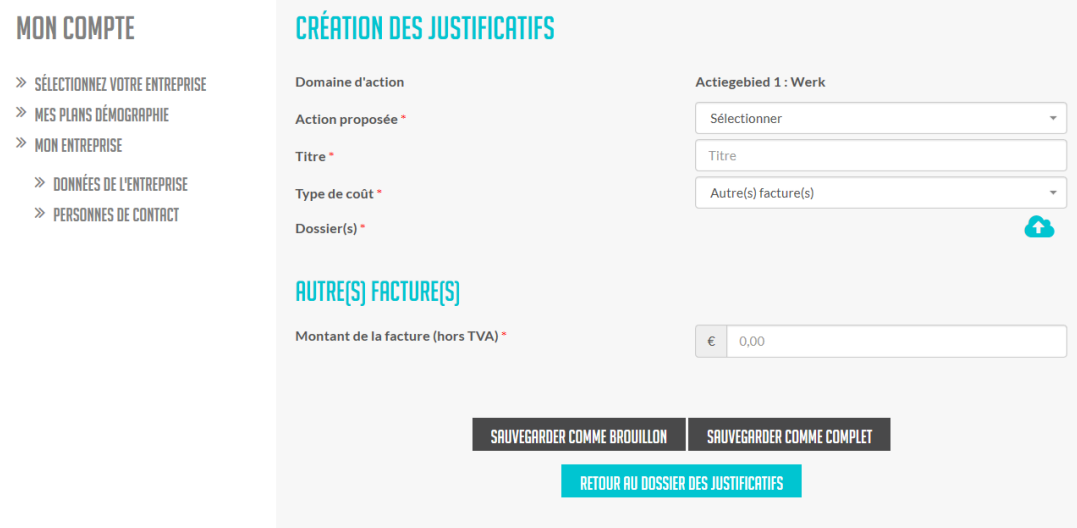

Introduisez le montant tel qu'il figure sur la facture, sans TVA. Joignez la facture en tant qu'annexe. La facture, adressée à l'entreprise avec le numéro d'ONSS correct, doit mentionner une date et une description claire pour la livraison des marchandises et/ou pour l'exécution de la mission.

### <span id="page-29-0"></span>d.Traitement du dossier introduit et paiement

Si vous n'avez pas encore soumis un dossier de justificatifs, le statut est **« Non soumis »**.

Dès que vous avez soumis le dossier, il obtient le statut **« Soumis »** et est bloqué sur le site web.

Si le dossier est renvoyé pour évaluation du contenu, il recevra le statut **« Renvoi au comité de gestion »**. Le dossier de justificatifs est dans un premier temps traité par les experts du Fonds Démographie. En cas de questions supplémentaires ou de besoin d"éclaircissement, l'entreprise sera contactée.

Si votre dossier de justificatifs est accepté par le comité de gestion du Fonds Démographie, il recevra le statut **« Approuvé par le comité de gestion »**, et vous recevrez un e-mail contenant les montants qui seront versés.

Vous pouvez à tout moment suivre l'état d'avancement de votre dossier sur le site web.